# **Forelesning IN1900 – 26 September 2022**

**Ole Christian Lingjærde Institutt for Informatikk, Universitetet i Oslo**

**Uke: 26 September - 11 September, 2022**

I dag:

- Kort repetisjon av arrayer og plotting
- Mer om animering
- Plenumsøvelser 5.29, 5.39

Onsdag:

- Differenslikninger
- Plenumsøvelser A.1 og A.4

Alle tre brukes til å lagre mange verdier.

**Lister:**

- Veldig fleksible (kan endres)
- Operasjoner gjøres ett element av gangen

**Arrayer:**

- Relativt fleksible (kan endres, men kun én datatype)
- Vektoriserte operasjoner

**Tupler:**

- Lite fleksible (kan ikke endres)
- Operasjoner gjøres ett element av gangen

## **Uskreven regel:**

Bruk import numpy as np og referer til numpyfunksjoner som np.linspace(..), np.zeros(..)

#### **Unntak:**

For matematiske funksjoner (sin, cos, log, ...) kan du bruke from numpy import sin, cos og referere til dem som sin(..), cos(..), etc.

For flere detaljer, se læreboka (5th ed.), side 235 og 243.

# **Vektorisering**

Anta at vi skal regne ut  $sin(x)$  for  $x=0$ , 0.1, 0.2, ..., 1.

**A) Bruk av lister (ikke-vektorisert):**

```
from math import sin
x = [k/10 for k in range(11)]
y = [sin(e) for e in x]
```
## **Vektorisering**

## Anta at vi skal regne ut  $sin(x)$  for  $x=0$ , 0.1, 0.2, ..., 1.

## **A) Bruk av lister (ikke-vektorisert):**

```
from math import sin
x = [k/10 for k in range(11)]
y = [sin(e) for e in x]
```
## **B) Bruk av numpy-arrays (ikke-vektorisert):**

```
from math import sin
import numpy as np
x = npu. linspace (0, 1, 11)y = np{\cdot}zeros(11)for k in range(11):
 y[k] = \sin(x[k])
```
## **Vektorisering**

## Anta at vi skal regne ut  $sin(x)$  for  $x=0$ , 0.1, 0.2, ..., 1.

## **A) Bruk av lister (ikke-vektorisert):**

```
from math import sin
x = [k/10 for k in range(11)]
y = [sin(e) for e in x]
```
## **B) Bruk av numpy-arrays (ikke-vektorisert):**

```
from math import sin
import numpy as np
x = npu. linspace (0, 1, 11)y = np \cdot zeros(11)for k in range(11):
 y[k] = \sin(x[k])
```
## **C) Bruk av numpy-arrays (vektorisert)**

```
import numpy as np
x = npu. linspace (0, 1, 11)y = np \cdot sin(x)
```
### **Ikke-vektorisert kode:**

```
def f_list(N): 
   import math
   x = [0] * N; y = [0] * N; z = [0] * Nfor i in range(N): 
       x[i] = 1 + i * * 2for i in range(N):
       y[i] = 1 + i * x[i] - math.tanh(x[i])for i in range(N):
       z[i] = abs(y[i])return z
```
## **Ikke-vektorisert kode:**

```
def f_list(N): 
   import math
   x = [0] * N; y = [0] * N; z = [0] * Nfor i in range(N): 
       x[i] = 1 + i^{*2}for i in range(N):
       y[i] = 1 + i * x[i] - math.tanh(x[i])for i in range(N):
       z[i] = abs(y[i])return z
```
#### **Vektorisert kode:**

```
def f_array(N): 
    import numpy as np
    x = 1 + np \cdot \text{arange}(N) * *2y = 1 + np.arange(N) * x - np.tanh(x)z = np \cdot abs(y)return z
```
#### **Sammenlikning av CPU-tid:**

```
import time 
t0 =time.clock()
f list(10***7)t1 = time.close()print(f'Nonvectorized: {t1-t0:.2f} seconds')
t0 =time.clock()
f array(10**7)t1 = time.close()print(f'Vectorized: {t1-t0:.2f} seconds')
```
Terminal> python compare\_time.py Nonvectorized: 6.67 seconds Vectorized: 0.29 seconds

**Den vektoriserte (numpy) løsningen er 23 ganger raskere!**

Fra liste til array:

$$
x = [1, 2, 3]
$$
  
a = np.array(x)

Fra array til liste:

$$
a = npu, \text{linspace}(0, 5, 100)
$$

$$
x = \text{list}(a)
$$

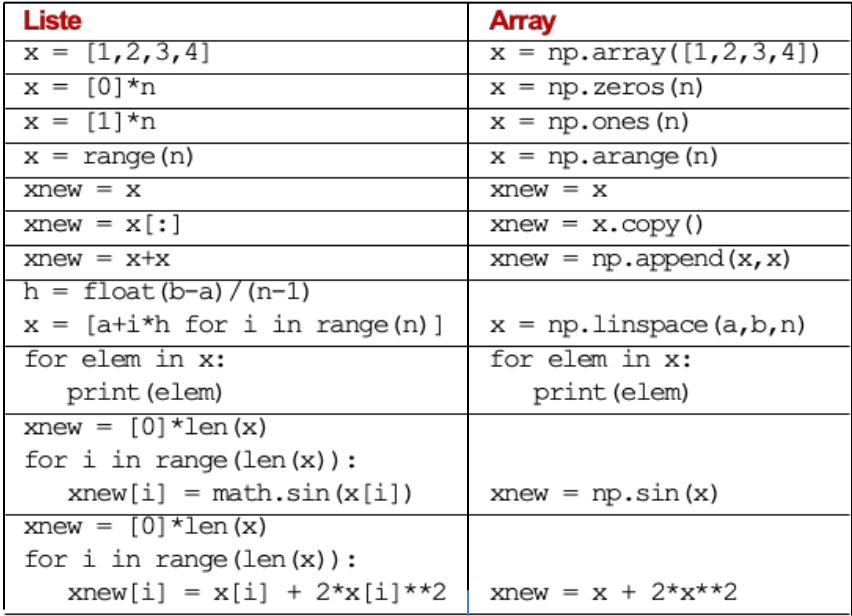

#### Hva skriver dette programmet til fil?

```
import numpy as np
n = 11x = npu. linspace (0, 1, n)y = np \cdot ones(n)z = x + 2*ywith open('Fil.txt', 'w') as outfile:
   for e in z:
      outfile.write(str(e))
      outfile.write('\n')
   outfile.close()
```
# Fil.txt

2.0 2.1 2.2 2.3 2.4 2.5 2.6 2.7 2.8 2.9 3.0

sin(0), sin(0.1), sin(0.2), ..., sin(10.0)

```
n = 100x = npu. linspace (0, 10, n)y = np \cdot sin(x)with open('Fil.txt') as outfile:
   for e in y:
      outfile.write(e)
   outfile.close()
```
sin(0), sin(0.1), sin(0.2), ..., sin(10.0)

```
n = 100 # Skal være n = 101
x = npu. linspace (0, 10, n)y = np \cdot sin(x)with open('Fil.txt') as outfile:
   for e in y:
      outfile.write(e)
   outfile.close()
```
sin(0), sin(0.1), sin(0.2), ..., sin(10.0)

```
n = 100 # Skal være n = 101
x = npu. linspace (0, 10, n) # Vi har ikke importert numpy
y = np \cdot sin(x)with open('Fil.txt') as outfile:
   for e in y:
      outfile.write(e)
   outfile.close()
```
 $sin(0)$ ,  $sin(0.1)$ ,  $sin(0.2)$ , ...,  $sin(10.0)$ 

```
n = 100 +K Skal være n = 101x = npu.linspace(0,10,n) # Vi har ikke importert numpy
y = np \sin(x) # Samme feil her
with open('Fil.txt') as outfile:
   for e in y:
      outfile.write(e)
   outfile.close()
```
 $sin(0)$ ,  $sin(0.1)$ ,  $sin(0.2)$ , ...,  $sin(10.0)$ 

```
n = 100 +K Skal være n = 101x = npu.linspace(0,10,n) # Vi har ikke importert numpy
y = np \sin(x) # Samme feil her
with open('Fil.txt') as outfile: # Må ha med 'w' 
   for e in y:
      outfile.write(e) 
   outfile.close()
```
 $sin(0)$ ,  $sin(0.1)$ ,  $sin(0.2)$ , ...,  $sin(10.0)$ 

```
n = 100 +K Skal være n = 101x = npu.linspace(0,10,n) # Vi har ikke importert numpy
y = np \sin(x) # Samme feil her
with open('Fil.txt') as outfile: # Må ha med 'w'
   for e in y:
      outfile.write(e) # e er tall, må være string
   outfile.close()
```
 $sin(0)$ ,  $sin(0.1)$ ,  $sin(0.2)$ , ...,  $sin(10.0)$ 

```
n = 100 +K Skal være n = 101x = np. linspace (0, 10, n) # Vi har ikke importert numpy
y = np \sin(x) # Samme feil her
with open('Fil.txt') as outfile: # Må ha med 'w'
   for e in y:
      outfile.write(e) # e er tall, må være string
   outfile.close() # Vi har glemt linjeskift
```
#### **Korrekt kode:**

```
import numpy as np
n = 101x = npu. linspace (0, 10, n)y = np \cdot sin(x)with open('Fil.txt','w') as outfile: 
   for e in y:
      outfile.write(str(e))
      outfile.write('\n')
   outfile.close()
```
1) Den store læreboka (Langtangen) nevner en rekke muligheter for grafplotting:

matplotlib.pyplot, scitools.std, EasyViz, Mayavi Bare den første av disse benyttes i dette kurset.

2) Den anbefalte måten å bruke plottefunksjonene på er å skrive import matplotlib.pyplot as plt og så bruke plt.plot(..) osv.

3) Når du bruker plt.plot(x,y) kan variablene x og y være enten arrayer eller lister.

Anta x og y er numeriske lister eller arrayer av samme lengde. Vi kan plotte dataene slik:

```
import matplotlib.pyplot as plt
plt.plot(x, y, 'ro') # Røde punkter ('r-' for kurve)
plt.xlabel('x') # Navn på x-aksen
plt.ylabel('y') # Navn på y-aksen
plt.title('My plot') # Overskrift 
plt.axis([0,5,0,1]) # xmin,xmax,ymin,xmax
plt.show()
```
Tangentfunksjonen:

```
import matplotlib.pyplot as plt 
import numpy as np
x = npu1inspace (-3.14, 3.14, 100)y = np.tan(x)plt.plot(x, y, 'r-')plt.xlabel('x')
plt.ylabel('tan(x)') 
plt.title('Tan(x)')
plt.show()
```
## **Resultat**

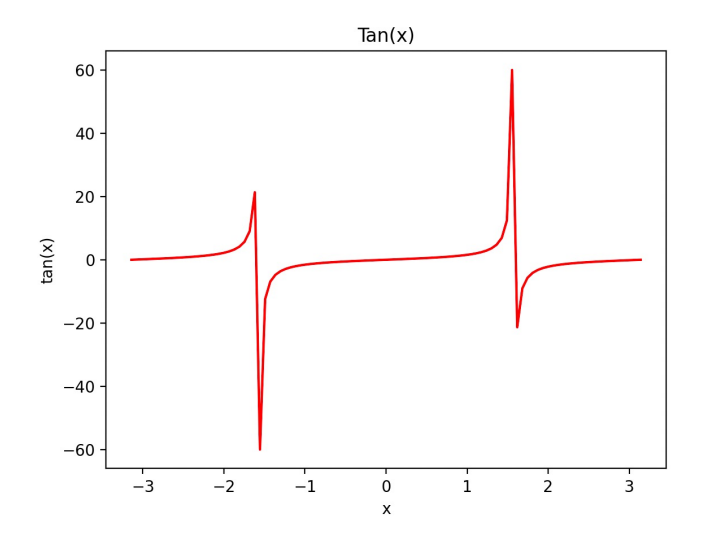

## Eksempel 2

## Følgen 0.25, sin(0.25), sin(sin(0.25)), ... :

```
import matplotlib.pyplot as plt 
import math
N = 5000x = [0] * Nx[0] = 0.25for i in range(1,N):
   x[i] = math.sin(x[i-1])
plt.plot(range(N), x, 'b-') 
plt.xlabel('n')
plt.ylabel('x(n)')
plt.title('Sequence: x(n) = sin(x(n-1)), x(0) = 0.25')
plt.show()
```
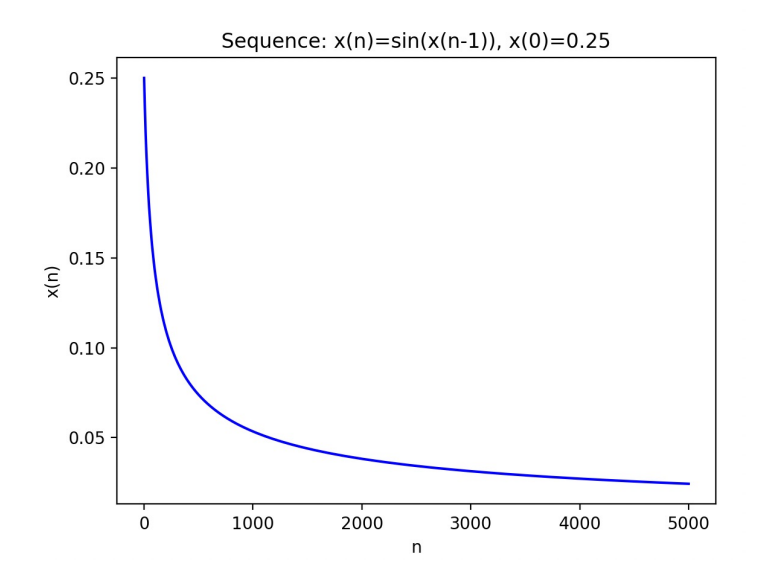

## Plotte flere kurver oppå hverandre

Anta at x1 og y1 er numeriske lister eller arrayer av samme lengde, og tilsvarende for x2 og y2:

```
import matplotlib.pyplot as plt 
plt.plot(x1, y1, 'r-')plt.plot(x2, y2, 'b-')plt.legend(['y1', 'y2'])plt.show()
```
## Eksempel 1: Polynomer

```
import matplotlib.pyplot as plt 
import numpy as np
def p(t, k):
  return t**(k+1)
col = ['r-', 'b-', 'm-', 'k-', 'q-']t = npu. linspace (-1, 1, 100)for k in range(5):
  plt.plot(t, p(t, k), col[k])plt.xlabel('t')
plt.ylabel('p(t)')
plt.legend(['t', 't^2', 't^3', 't^4', 't^5']) 
plt.title('Polynomials')
plt.show()
```
## Resultat

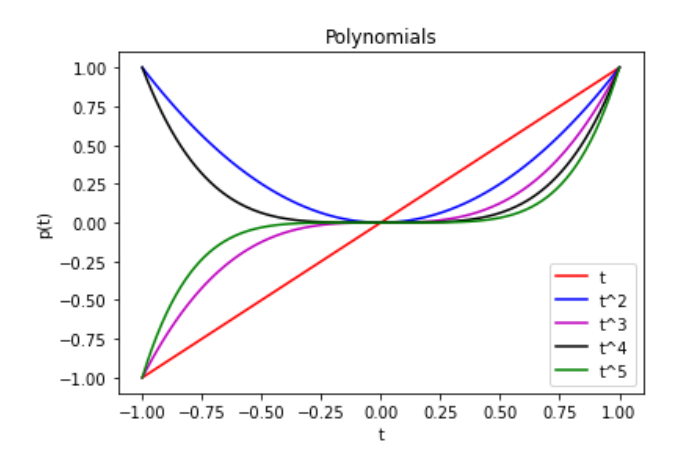

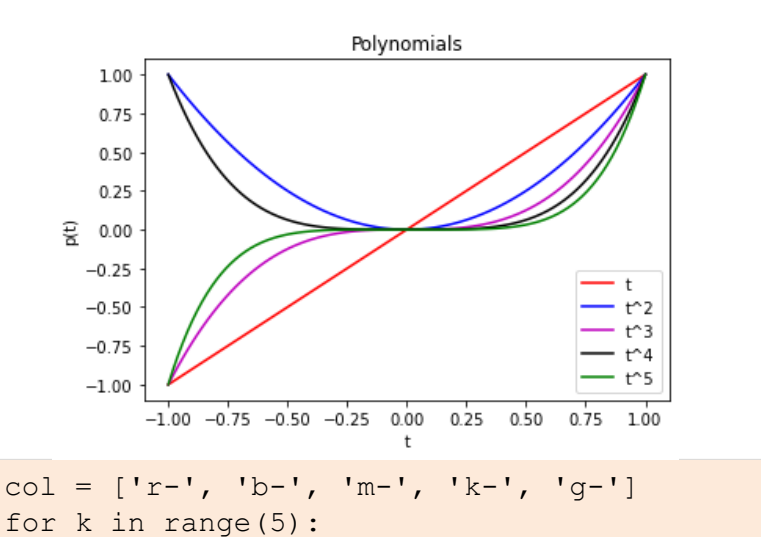

 $plt.plot(t, p(t, k), col[k])$ plt.legend(['t', 't^2', 't^3', 't^4', 't^5']) En rasjonal funksjon har formen

 $R(z) = P(z) / Q(z)$ 

hvor P og Q er polynomer.

Anta at vi starter med et komplekst tall z og regner ut tallene  $R(z)$ ,  $R(R(z))$ ,  $R(R(R(z)))$ , ....

Hvis svaret ikke går mot uendelig, sier vi at z ligger i Julia-mengden, ellers ikke.

## Avansert eksempel: Julia-mengde

Vi kan plotte mer enn grafer i Python! Hva plottes her?

```
import matplotlib.pyplot as plt 
import numpy as np
n = 150x = npu. linspace (-2, 2, n)z1 = z2 = 0for i in range(n):
  for j in range(n):
    z1, z2, k = x[i], x[i], 0
    while abs(z1) + abs(z2) < 100 and k < 100:
      z1,z2 = z1^{**}2-z2^{**}2-0.75, 2*z1*z2k = k+1if k < 100: # Svaret gikk mot uendelig
      plt.plot(i, j, 'b.') 
plt.show()
```
## **Resultat**

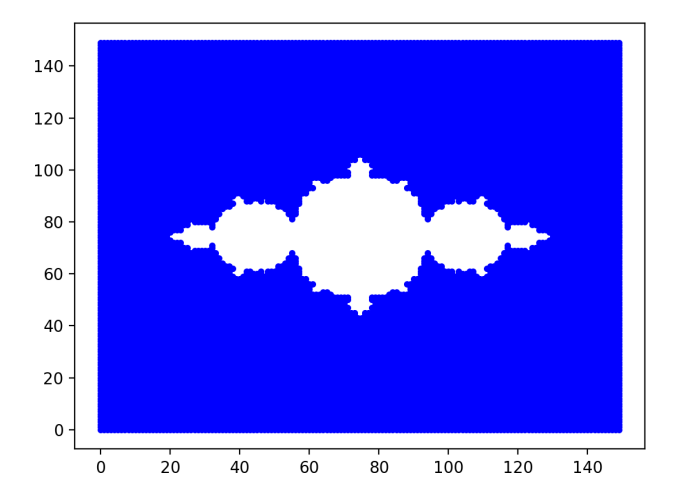

Anta at x1 og y1 er numeriske lister eller arrayer av samme lengde, og tilsvarende for x2 and y2.

Kurver med titler:

```
import matplotlib.pyplot as plt
plt.subplot(1,2,1) 
plt.plot(x1, y1, 'r-')plt.title('Title for left panel')
plt.subplot(1,2,2)plt.plot(x2, y2, 'b-')plt.title('Title for right panel')
plt.show()
```

```
import matplotlib.pyplot as plt 
import numpy as np
def p(t, k):
 return t**k
t = npu. linspace (-1, 1, 100)for k in range(1,5):
  plt.subplot(2,2,k)
  plt.plot(t, p(t, k), 'r-')plt.xlabel('t')
  plt.ylabel('p(t)')
  plt.length([f't^*[k]^{\prime}])plt.show()
```
## Resultat

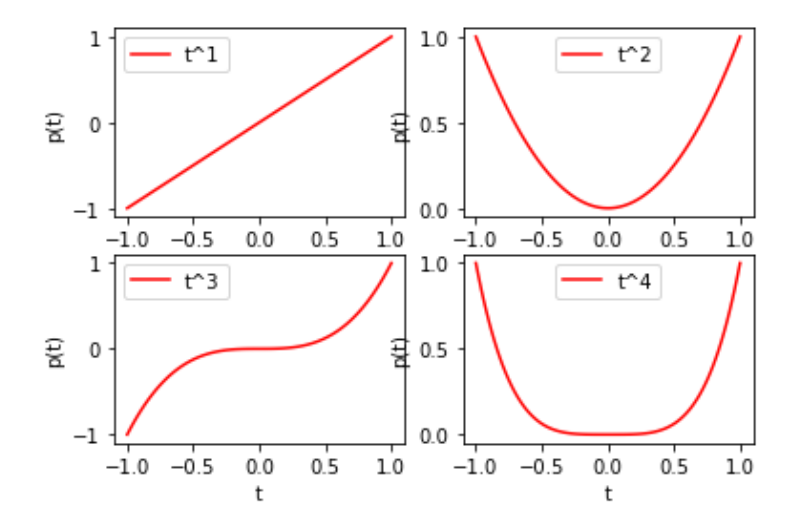

Mange mulige fremgangsmåter for å lage en "film" av en sekvens med plott. Tre mulige teknikker:

**Metode A:** Vis plottene mens programmet kjører

**Metode B:** Lagre plottene som nummererte bildefiler

**Metode C:** Bruke FuncAnimation i matplotlib.animation

Se forrige ukes forelesning for detaljer.

## **Oppgave:** Lag en animasjon som fortløpende viser grafene til polynomene

$$
x^1
$$
,  $x^2$ ,  $x^3$ , ...

for  $x \in [-2, 2]$ .

# Metode A: Vis film mens programmet kjører

**Ide:** 

#### Trinn 1:

Plott  $y = x$ Ta en kort pause

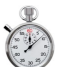

## Trinn 2:

Bytt ut kurven med  $y = x^2$ Ta en kort pause

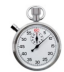

## Trinn 3:

Bytt ut kurven med  $y = x^3$ Ta en kort pause

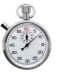

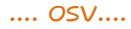

import matplotlib.pyplot as plt import numpy as np

*# Sett opp plott* plt.axis([-2, 2, -20, 20]) *# xmin,xmax,ymin,ymax*  $x = npu$ . linspace  $(-2, 2, 100)$ 

*# Plott y=x* lines =  $plt.plot(x, x)$  $plt.title('y = x")$ 

```
plt.draw() 
plt.pause(0.5)
```

```
# Plott y=x<sup>2</sup>, y=x<sup>3</sup>, ..., y=x<sup>20</sup>
```

```
for k in range(2,21):
  lines[0].set_ydata(x**k) # Bytt ut kurven, behold akser
  plt.title(f''y = x^{\wedge}{k}")
  plt.draw() # Tegn den nye kurven
  plt.pause(0.5)
```
Med standardinnstillingene i nyere versjoner av Spyder fungerer ikke eksemplet på forrige slide slik det skal.

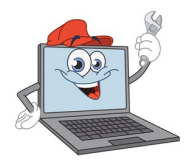

For å fikse dette problemet, se innlegget under (det ligger under Beskjeder på nettsiden til kurset):

https://www.uio.no/studier/emner/matnat/ifi/IN1900/h2 2/beskjeder/kjente-problemer-med-spyder.html

# Metode B: Lag nummererte bildefiler

**Ide:** 

#### Trinn 1:

Plott  $v = x$ 

Lagre til fil  $\longrightarrow$  Figure001.png

## Trinn 2:

Bytt ut kurven med  $y = x^2$ Lagre til fil  $\longrightarrow$  Figure002.png

#### Trinn 3:

Bytt ut kurven med  $y = x^3$ Lagre til fil  $\longrightarrow$  Figure003.png

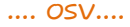

import matplotlib.pyplot as plt import numpy as np

*# Sett opp plott* plt.axis([-2, 2, -20, 20])  $x = npu$ . linspace  $(-2, 2, 100)$ 

```
# Plott y=x
lines = plt.plot(x, x)plt.title('v = x")plt.savefig("Figure01.png")
```

```
# Plott y=x2, y=x3, ..., y=x20
for k in range (2, 21):
   lines[0].set_ydata(x**k)
   plt.title(f''y = x^{\wedge}(k)")
  plt.draw()
   plt.savefig(f"Figure{k:02d}.png")
```
# Metode B: Fra bildefiler til film

Det er mulig å kombinere de nummererte bildefilene til en film ved å bruke ekstern programvare som *ImageMagick.*

Ikke nødvendig for dette kurset, men for de som har lyst følger her en kort bruksanvisning for mac (nb: tar litt tid og krever plass):

TRINN 1: Lag figurfiler (fig1.png, fig2.png, ....) i Python:

> python animate.py (her er animate.py ditt program)

#### TRINN 2: Installer Homebrew:

> /bin/bash -c "\$(curl -fsSL https://raw.githubusercontent.com/Homebrew/install/HEAD/install.sh)"

#### TRINN 3: Installer Imagemagick:

> brew install imagemagick

TRINN 4: Konverter bildefiler til film:

> convert -delay 30 tmp\_\*.png movie.gif

#### TRINN 5: Vis filmen:

Åpne en nettleser og åpne filen movie.gif fra denne.

## Eksempel: Julia-mengden

```
import matplotlib.pyplot as plt 
import numpy as np
n = 150x = npu. linspace (-2, 2, n)z1 = z2 = 0for i in range(n):
  for j in range(n):
     z1, z2, k = x[i], x[j], 0
     while abs(z1) + abs(z2) < 100 and k < 100:
        z1,z2 = z1^{**}2-z2^{**}2-0.75, 2*z1*z2k = k+1if k < 100:
        plt.plot(i, j, 'b.')
```
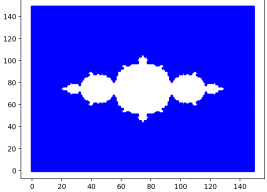

```
import matplotlib.pyplot as plt 
import numpy as np
def julia(xmin,xmax,ymin,ymax):
   n = 150x = npu. linspace(xmin, xmax, n)
   y = np.linspace(ymin, ymax, n)
   z_1 = z_2 = 0for i in range(n):
      for j in range(n):
         z1, z2, k = x[i], y[j], 0
         while abs(z1) + abs(z2) < 100 and k < 200:
             z1, z2 = z1**2-z2**2-0.75, 2*z1*z2k = k+1if k < 200:
            plt.plot(i, j, 'b.') 
a = np.array([-2, 2, -2, 2])b = np.array([-0.5, -0.35, 0.35, 0.40])u = npu. linspace (0, 1, 100)u = np.sqrt(u)for k in range(len(u)):
    v = u[k]<sup>*</sup>b + (1-u[k]) *a
    julia(v[0],v[1],v[2],v[3])
    plt.savefig(f"Julia{k:02d}.png")
    plt.clf()
```
#### Exercise 5.29: Judge a plot

Assume you have the following program for plotting a parabola:

```
import numpy as np
x = npu. linspace (0, 2, 20)y = x*(2 - x)import matplotlib.pyplot as plt
plt.plot(x, y)plt.show()
```
Then you switch to the function  $cos(18\pi x)$  by altering the computation of y to y =  $\cos(18\ast \pi x)$ . Judge the resulting plot. Is it correct? Display the  $\cos(18\pi x)$ function with 1000 points in the same plot. Filename: judge\_plot.

## Plenumsoppgaver

#### **Exercise 5.39: Animate the evolution of Taylor polynomials** A general series approximation (to a function) can be written as

$$
S(x; M, N) = \sum_{k=M}^{N} f_k(x).
$$

For example, the Taylor polynomial of degree N for  $e^x$  equals  $S(x; 0, N)$  with  $f_k(x) = x^k/k!$ . The purpose of the exercise is to make a movie of how  $S(x; M, N)$ develops and improves as an approximation as we add terms in the sum. That is, the frames in the movie correspond to plots of  $S(x; M, M)$ ,  $S(x; M, M + 1)$ ,  $S(x; M, M + 2), \ldots, S(x; M, N).$ 

## **Plenumsoppgaver**

#### **Exercise 5.39: Animate the evolution of Taylor polynomials** A general series approximation (to a function) can be written as

$$
S(x; M, N) = \sum_{k=M}^{N} f_k(x).
$$

For example, the Taylor polynomial of degree N for  $e^x$  equals  $S(x; 0, N)$  with  $f_k(x) = x^k/k!$ . The purpose of the exercise is to make a movie of how  $S(x; M, N)$ develops and improves as an approximation as we add terms in the sum. That is, the frames in the movie correspond to plots of  $S(x; M, M)$ ,  $S(x; M, M + 1)$ ,  $S(x; M, M + 2), \ldots, S(x; M, N).$ 

 $f_k(x) = x^k / k!$ 

#### Eksempel:

Taylorpolynom for ex:

$$
S(x; M, N) = \frac{x^M}{M!} + \dots + \frac{x^N}{N!}
$$

I Python: funksjon av to variabler:

def f(x,k): return x\*\*k/math.factorial(k)

#### a) Make a function

animate series (fk. M. N. xmin. xmax. vmin. vmax. n. exact)

for creating such animations. The argument fk holds a Python function implementing the term  $f_k(x)$  in the sum, M and N are the summation limits, the next arguments are the minimum and maximum  $x$  and  $y$  values in the plot,  $n$  is the number of  $x$  points in the curves to be plotted, and exact holds the function that  $S(x)$  aims at approximating.

*Hint* Here is some more information on how to write the animate\_series function. The function must accumulate the  $f_k(x)$  terms in a variable s, and for each  $k$  value, s is plotted against x together with a curve reflecting the exact function. Each plot must be saved in a file, say with names tmp\_0000.png, tmp\_0001.png, and so on (these filenames can be generated by tmp\_%04d png, using an appropriate counter). Use the movie function to combine all the plot files into a movie in a desired movie format.

In the beginning of the animate\_series function, it is necessary to remove all old plot files of the form tmp\_\*.png. This can be done by the glob module and the os remove function as exemplified in Sect. 5.3.4.

- b) Call the animate\_series function for the Taylor series for  $\sin x$ , where  $f_k(x) = (-1)^k x^{2k+1}/(2k+1)!$ , and  $x \in [0, 13\pi]$ ,  $M = 0$ ,  $N = 40$ ,  $v \in [-2, 2]$ .
- c) Call the animate\_series function for the Taylor series for  $e^{-x}$ , where  $f_k(x) =$  $(-x)^{k}/k!$ , and  $x \in [0, 15]$ ,  $M = 0$ ,  $N = 30$ ,  $y \in [-0.5, 1.4]$ .

Filename: animate\_Taylor\_series.